# 画像処理を用いた車両型ロボットの走行制御

2018SC071 岡本晃青 指導教員: 大石泰章

# 1 はじめに

近年では, 外食チェーン店や介護施設において, 人手不足 対策のため配膳ロボットの導入が進められている. 配膳ロ ボットのような無人搬送車の開発にはカラーマーカーを用 いたものがある [1].

本研究では配膳ロボットへの応用を意識し, 頭上に設置 したカメラセンサを使って一定の領域を観測し, この領域 内で指定した目的地に走行する車両型ロボットの制御法を 考える.

# 2 使用する実験機とシステム

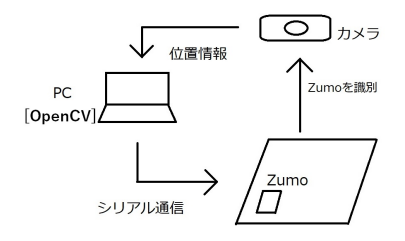

図 1 構成するシステム

本研究では図1のようなシステムを構成する. カメラ は Web カメラ HD1080p (図2) を使用し, 上方から車両 型ロボットが走行する範囲を撮影する. 撮影した画像に 対して PC 上で OpenCV を使った画像処理を行うことに より車両型ロボットの位置と向きを取得する. 車両型ロ ボットは Zumo (図3) を使用し, Arduino の開発環境であ る ArduinoIDE を使ってプログラムを書き込むことで動作 を制御する.

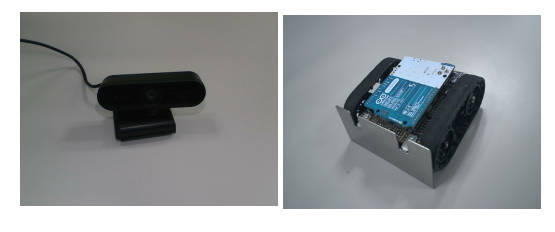

図 2 Web カメラ図3 車両型ロボット HD1080p Zumo

## 3 目指す動作

図4のようにカメラで撮影する範囲を縦横それぞれ4分 割して, 16 個の領域に分ける. 左上の領域を起点として, 横 方向に *i* 番目, 縦方向に *j* 番目の領域を (*i*, *j*) と表す. これら のうちの任意の領域にロボットを置き, そこをスタート地 点とする. また設置時のロボットの方向は図の上下左右い ずれを向いていてもよいとする. そしてあらかじめ定めら れたゴール地点の領域までロボットを走行させる.

図4ではスタート地点が領域 (2,3), ロボットの初期方向 が左向きであり, そこからゴール地点として定められた領 域 (4,1) まで走行させるとしている.

| (1,1) | (2,1)  | (3,1) | GOAL<br>(4,1) |
|-------|--------|-------|---------------|
| (1,2) | (2,2)  | (3,2) | (4,2)         |
| (1,3) |        | (3,3) | (4,3)         |
| (1,4) | (2, 4) | (3,4) | (4,4)         |

図 4 撮影した画像

# 4 アルゴリズム

### 4.1 走行の手順

本研究では以下の手順を踏むことで3章で述べたような 走行を実現する. はじめにカメラによる撮影を行い, 取得し た画像から, ロボットの位置と向きの初期設定を読み込む. これをもとに OpenCV 上でゴール地点までの走行計画を 決定する. その内容をシリアル通信でロボットに指示を与 えることで走行を実現する.

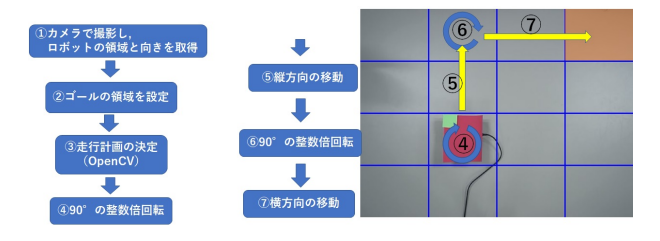

図 5 走行制御の手順

なおロボットの走行は左右のモータを必要な角度だけ回 転させることで行われる. 本研究では, 縦方向に1領域分 前進するための回転角, 横方向に1領域分前進するための 回転角, その場で右回りに 90°向きを変えるための回転角, 同じく左回りに 90°向きを変えるための回転角をあらか じめ求めておき, これらを整数回組み合わせて実行するこ とで期待されるような走行を実現する (図 6).

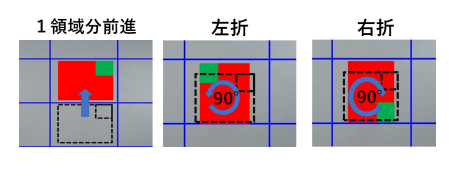

図 6 ロボットの動き

#### 4.2 位置情報と向きの取得

ロボットのスタート地点とその向きの情報はロボット設 置時にカメラで撮影した画像から OpenCV の色検出機能 を用いて取得する. 今回は赤色と緑色の色検出を行ってロ ボットを認識するため, ロボットの上に赤色と緑色の画用 紙を図 7 のように張り付けてある. 緑色用紙は Zumo の進 行方向に対して, 右上隅の位置に赤色用紙の上から張り付 けてある.

撮影した画像を図 8 に示す. 画像中に左上隅の点を 原点とし, 右向きに *x* 軸を, 下向きに *y* 軸を取って, 画素 数を単位とした座標を導入する. 取りうる座標の範囲は 0 ≤ *x* ≤ 640, 0 ≤ *y* ≤ 480 である. 検出した色の周りをそれ ぞれ最小の矩形で囲み, その中心の点の座標を取得する. 赤 色の中心座標にもとづいてロボットが位置する領域を判定 する. またロボットの向いている方向は赤色の中心にもと づいて構成した図 9 の12 つの4つの領域に対し、緑色の 中心点がどこにあるかで判断する. すなわち緑色の中心が (1)にあるならば左向き, ②にあるならば上向き, ③にあるな らば右向き, 4にあるならば下向きと判断する.

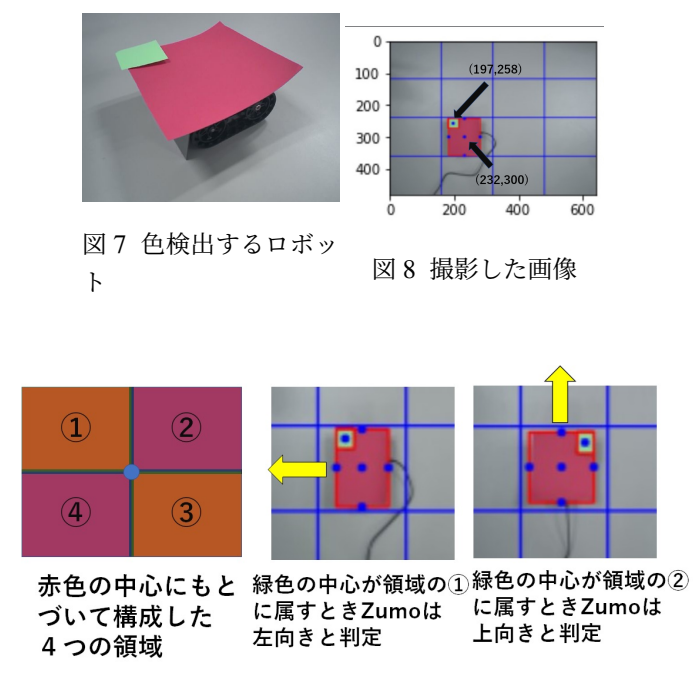

図 9 ロボットの向きの判定

#### 4.3 走行計画の決定

ロボット設置時の位置と向きが得られたら, それをもと にしてゴール地点まで走行するのに必要な前進と回転の回 数を求める. はじめに縦移動のため上下でゴールのある方 向に回転し, スタート地点とゴール地点の縦の領域の差だ け前進させる. 次に横移動のため左右で方向転換する, そし て各領域の横の差だけ前進させて完走となる.

図 10 ではスタート領域座標を (*i<sup>s</sup>* , *js*), ゴール領域を (*ig*, *jg*) とおいたとき, *j<sup>g</sup>* と *j<sup>s</sup>* の大小関係と差からロボット は上を向き, 2 領域進む. 次に *i<sup>g</sup>* と *i<sup>s</sup>* の大小関係と差か らロボットは右を向き 2 領域進み完走となる.

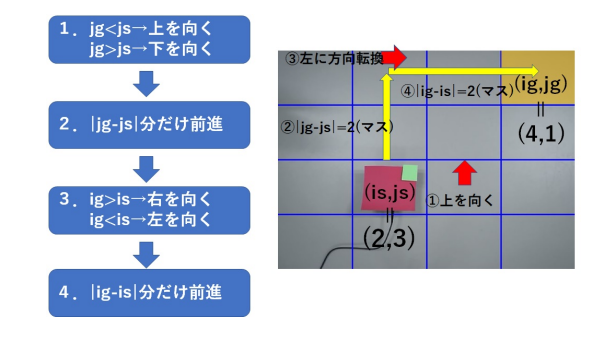

図 10 走行計画

### 5 実験結果

以上のアルゴリズムを用いて図4のようにスタート地点 と初期方向およびゴール地点が与えられたとして実際にロ ボットを走行させた. その際に取得した座標の変化を図 11 に示す. 図 11 からロボットは目標どおり領域 (2,3) から領 域 (4,1) に移動していることがわかる. また本研究が施行し た以外の領域や向きの設定の場合も問題なく走行すること ができた.

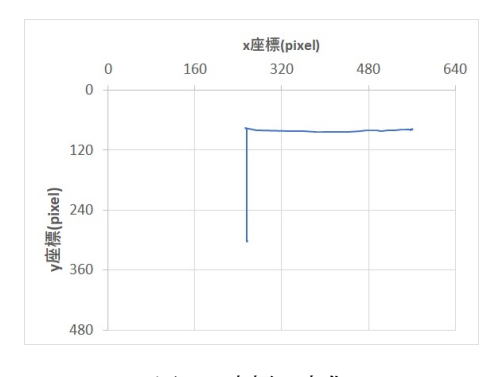

図 11 座標の変化

### 6 おわりに

スタート地点と初期方向を任意としたうえであらかじめ 定められたゴール地点までロボットを走行させることを, 画像処理にもとづいて実現した.

本研究では走行領域内に障害物がないことを仮定したが, 実用的には障害物があることが多いと考えられ, 障害物回 避の機能が必要であると考えられる. 今後はそのような制 御方法も考える必要がある.

# 参考文献

- [1] 岩嵜 恭諒, 池田 貴公, 川村 拓也, 大坪 克俊, 山田 宏尚: カラーマーカーを用いた AGV の位置合わせ技術に関 する研究, 東海支部総会講演会講演論文集. 2020.69 巻 (2020).
- [2] 北山直洋:『Python で始める OpenCV4 プログラミン グ』.カットシステム,東京,2019.